# **ESTRATEGIA PARA EL DESPLIEGUE Y SINCRONIZACIÓN DE UN SITIO WEB EN LA NUBE**

*STRATEGY FOR THE DEPLOYMENT AND THE SYNCHRONIZATION OF A WEBSITE IN THE CLOUD*

### *José Jesús Sánchez Farías*

Tecnológico Nacional de México en Celaya *jesus.sanchez@itcelaya.edu.mx*

### *Abraham Josué Galván Torres*

Tecnológico Nacional de México en Celaya *14030981@itcelaya.edu.mx*

### *Rubén Torres Frías*

Tecnológico Nacional de México en Celaya *ruben.torres@itcelaya.edu.mx*

#### *Juan Ignacio Cerca Vázquez*

Tecnológico Nacional de México en Celaya *nacho@itcelaya.edu.mx*

*Luis Alberto López González* Tecnológico Nacional de México en Celaya *luislao@itcelaya.edu.mx*

### **Resumen**

La demanda de sitios web se ha incrementado en los últimos años, tanto para particulares, pequeños negocios, así como grandes corporaciones e instituciones. Es de vital importancia el desarrollo rápido y eficiente de estos sitios, los diseñadores y programadores web deben tener grandes habilidades y capacidades para su construcción y sobre todo su correcto mantenimiento. Una vez construido el sitio web los diseñadores y programadores se enfrentan a una problemática importante como es el despliegue del portal en un servicio de hospedaje en la nube, normalmente la construcción del sitio se hace en un ambiente de desarrollo local que viene a ser el mismo equipo del desarrollador o un servidor local de la empresa; una vez concluido se debe proseguir a su implementación que por lo regular, si no se cuenta con las herramientas y conocimientos adecuados, puede ser un proceso difícil y tardado provocando retrasos en la entrega de proyectos a los clientes así como fallas en la implementación.

Esta investigación se centra en el proceso de despliegue de un sitio web en la nube, explicando algunas herramientas que automatizan varios pasos que en el modo tradicional se tardarían varias horas e incluso días, así también, se hace una comparación en tiempos de despliegue y sincronización de actualizaciones entre el método automatizado y el método tradicional. El esquema de trabajo se centrará en el uso de un portal web creado con un sistema gestor de contenido, mejor conocido como CMS (*Content Managment System*), así como sus herramientas de gestión por consola de comandos. El servicio de nube a utilizar para realizar el proceso de despliegue y sincronización se hará con un servicio de hospedaje gratuito perteneciente a la empresa Acquia Cloud.

**Palabra(s) Clave:** CMS, Despliegue, Drupal, Drush, Nube, Sitio web.

### *Abstract*

*Websites demand has been increased in the last years, for individuals, small businesses and even for big corporations. It is very important the fast and efficient development of these sites; web programmers and designers require great skills and capabilities for its construction and above all its proper maintenance. Once the website has been built, designers and programmers face an important problem such as the portal deployment in a cloud hosting service, normally the construction of the site is done in a local development environment that comes to be in the developer`s own computer or a local company server; Once concluded, it should be continued to implement it. Usually, if they do not have the appropriate tools and knowledge, it can be a difficult and time consuming process causing delays in the delivery of projects to clients as well as implementation failures.*

*This research focuses on the process of deploying a website in the cloud, explaining some tools that automate several steps that in the traditional way would take several hours and even days, as well as, a comparison is made in times of deployment and synchronization of updates between the automated method and the traditional method. This work scheme will focus on the use of a web portal created with a*  *content management system, better known as CMS (Content Management System), as well as its command console management tools. The cloud service to be used to carry out the deployment and synchronization process will be done with a free hosting service belonging to the company Acquia Cloud.*

*Keywords***:** *Cloud, CMS, Deployment, Drush, Drupal, Web site.*

### **1. Introducción**

El cloud computing o la computación en la nube se trata de un cambio de paradigma en la forma en que se ofrecen los servicios computacionales; en éste, los recursos, el software, las aplicaciones y la información, son ofrecidos bajo demanda a todo tipo de dispositivos conectados a la red de Internet [Vilajosana, Navarro, 2014]. En la actualidad tanto empresas como instituciones en todo el mundo buscan migrar sus servicios computacionales a la nube, es la tendencia que muchas de ellas deben de seguir; en ocasiones obligadas por la dinámica del crecimiento tecnológico, por falta de infraestructura o falta de personal capacitado para encargarse de la administración de una infraestructura propia. A continuación, se describen algunas tecnologías que se utilizaron para el desarrollo de esta investigación:

- **Servicios de hospedaje en la nube**. También conocido como cloud hosting, se refiere al servicio de hospedaje generalmente de sitios web sobre servidores virtuales basados en la tecnología cloud computing. Los servicios que se ofrecen para el alojamiento de sitios web dependen no solo de un solo servidor de hosting, sino de varios nodos o servidores interconectados, esto da lugar a tener servicios confiables y sin interrupciones ante posibles fallas o pérdida de información.
- **Sistemas Gestores de Contenido (CMS)**. Los sistemas gestores de contenido, mejor conocidos como CMS, son sistemas que permiten a un usuario u organización la gestión de contenidos web a través de una aplicación web. Algunas de sus características principales son:
	- $\checkmark$  Presentan una interfaz web para la administración de los contenidos, configuraciones y parámetros.
- $\checkmark$  Normalmente los contenidos residen en una base de datos.
- $\checkmark$  El control de acceso a la administración de los contenidos se valida a través de credenciales por parte del usuario.
- $\checkmark$  La gestión es Online.
- $\checkmark$  No es necesario tener conocimientos técnicos tan avanzados de HTML, JavaScript o CSS.
- $\checkmark$  Se basan en plantillas prediseñadas para mostrar el contenido.
- $\checkmark$  Se puede extender su funcionamiento con extensiones y módulos desarrollados por terceros.
- **Drupal**. Es un CMS gratuito y de código abierto escrito en el lenguaje de programación PHP y distribuido bajo la Licencia Pública General de GNU [Tomlinson 2015]. Drupal es un poderoso framework que ha inspirado una nueva generación de experiencias digitales. Para ayudarlo a ponerse al día, la comunidad cuenta con documentación especializada para ayudarlo a comenzar.
- **MySQL**. Es un sistema gestor de base de datos relacional basado en mSQL. Es uno de los gestores de bases de datos más utilizados en todo el mundo y distribuido bajo los términos de la licencia GPL, aunque también disponible bajo licencia comercial. Funciona en múltiples plataformas como GNU/Linux, Windows, MacOS, FreeBSD, etc. y se caracteriza por ser unos de los más rápidos del mercado, de ahí que se utilice muy ampliamente en páginas web hospedadas en Internet [Schifreen, 2010].
- **Drush**. Es una interfaz de script que funciona en línea de comandos para la administración de sitio web creados con el CMS Drupal. Permite realizar prácticamente cualquier actividad administrativa que normalmente se hace a través de la interfaz web de Drupal, esto es, permite administrar módulos, temas, perfiles, consultas SQL, migraciones de bases de datos, trabajos programados, cache, entre otros. Esta herramienta es esencial para realizar el despliegue y sincronización de un sitio web en los servicios de hospedaje en la nube y es la utilizada como parte de esta investigación [Drush, 2018].
- **Despliegue de sitios web**. El despliegue de un sitio web se refiere al proceso de migración y puesta en marcha de un sitio web en los servicios de hospedaje en la nube. Existen varios aspectos importantes que se consideran durante un proceso de despliegue de un sitio web, esto es, se toma en cuenta la puesta en marcha de los archivos que representan el portal; la base de datos donde se almacena la información y que representa el contenido dinámico de un sitio web; así como las configuraciones y requerimientos mínimos para el correcto funcionamiento del portal. Esta investigación se centra en este punto, en el cual se compara la realización de esta actividad por medio del método tradicional y a su vez, por un método más automatizado haciendo uso de herramientas especializadas de los sistemas gestores de contenido.
- **Composer**. Es un gestor de paquetes para proyectos elaborados con el lenguaje de programación PHP, éste permite la administración de las dependencias de nuestros propios proyectos, realizando la instalación y actualización de otros paquetes y librerías necesarias. Composer es utilizado como parte de esta investigación para realizar la instalación de algunas librerías como drush, así también, se puede utilizar para la instalación de nuevas extensiones que den nueva funcionalidad al sistema gestor de contenido Drupal [Composer 2018].

### **2. Métodos**

El despliegue y sincronización de un sitio web en un servicio de hosting en la nube suele representarse mediante un procedimiento que abarca desde la migración de los archivos que representan el sitio hasta la base de datos donde se almacena la información que se publica. La metodología de trabajo consiste en la descripción de este procedimiento desde dos puntos de vista: el primero es el método tradicional en el cual, hasta cierto punto, el proceso de implementación se hace de manera manual, es decir se realiza el respaldo del sitio web y base de datos a migrar para posteriormente transferirlos al servicio de hosting, una vez hecho esto, se prosigue a su descompresión, restauración, instalación y puesta en marcha en

 $\sim$ 2335 $\sim$ 

el servidor destino; el segundo método se centraliza en un procedimiento más automatizado, es decir, el proceso de respaldo, transferencia, restauración e instalación del sitio web se hace a través de herramientas que mejoran y optimizan en gran medida el proceso.

### **Servicio de hospedaje en la nube con Acquia**

Acquia es una compañía que ofrece servicios de hospedaje en la nube a través de su plataforma, esta permite administrar experiencias digitales ambiciosas basadas en soluciones de código abierto. Los servicios de Acquia en su versión gratuita fueron utilizados para realizar esta investigación, esta modalidad permite aprovisionar varias instancias de un sitio web basado en un CMS, entre los sistemas gestores de contenido se pueden mencionar a dos de los más importantes de mercado como son Drupal y Wordpress. Para hacer uso de estos servicios como primer paso es necesario hacer un registro en la página oficial de Acquia [Acquia Account, 2018]; una vez creada la cuenta se procede a realizar la creación de una aplicación en ambiente de desarrollo, este entorno ofrece las condiciones para realizar el proceso de desplegado y sincronización del sitio web que se creó para esta investigación, los datos con los cuales se inicializa la aplicación son: nombre de la aplicación y versión de Drupal a utilizar, el proceso de aprovisionamiento de la aplicación dura de tres a cinco minutos.

Debido a que el servicio de Acquia utilizado para esta investigación es la modalidad gratuita, no se muestran las características puntuales de la plataforma donde se hospeda el portal, de manera general, el servicio da la posibilidad de crear una sola aplicación a la vez con una duración de 30 días, en éste periodo se puede realizar cualquier modificación a la aplicación y mantenerse en un entorno de desarrollo y de pruebas mas no en un entorno de producción.

Un paso importante una vez que se tiene creada la aplicación, es manejar un esquema de autenticación por llave pública y privada con el servidor en la nube, esto permitirá el despliegue del sitio web de manera segura y confiable, haciendo la validación de credenciales e identidad del usuario que está realizando el proceso. Para esto, se genera un par de llaves pública y privada con el comando "ssh-keygen -b 4096", posteriormente se tiene que agregar el contenido del archivo .pub al servidor remoto en Acquia dentro de la sección "SSH Keys" en el perfil del usuario. Una vez creada la aplicación en la nube de Acquia, están dadas la condiciones para comenzar el proceso de despliegue y sincronización de un sitio web sobre ella. En las figuras 1 y 2 se puede visualizar la aplicación creada y el detalle de la misma con el ambiente de desarrollo activado, respectivamente. En las siguientes secciones se explican los métodos para realizar el proceso, primeramente de la manera tradicional y posteriormente de una manera más optimizada y automatizada haciendo uso de herramientas del CMS Drupal.

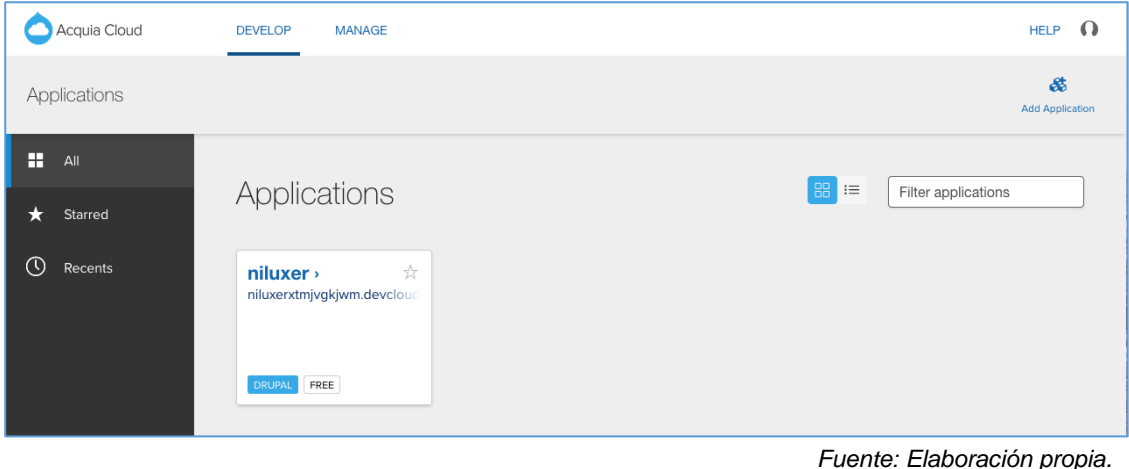

Figura 1 Aplicación creada en Acquia Cloud.

| Acquia Cloud                                  | <b>DEVELOP</b><br>MANAGE                                  |                          |                                                                  | $\Omega$<br>HELP                                                                       |
|-----------------------------------------------|-----------------------------------------------------------|--------------------------|------------------------------------------------------------------|----------------------------------------------------------------------------------------|
| Applications > niluxer<br>niluxer             |                                                           |                          |                                                                  | g<br>0<br>$\bigcap$<br>$\Theta$<br><b>Add Database</b><br>Git Info<br>Rename<br>Cancel |
| H<br><b>Environments</b><br>Product Keys<br>р | Environments<br>DRUPAL FREE                               | <b>C Show quick help</b> |                                                                  | Filter environments                                                                    |
|                                               |                                                           |                          |                                                                  |                                                                                        |
| a<br>Security                                 | Dev ><br>niluxer4dcwbymvfs.devcloud.acquia-sill<br>master |                          | Stage,<br>niluxerxtmjvgkjwm.devcloud.acquia-site<br>tags/WELCOME | Prod<br>Your free application will expire in                                           |
|                                               | <b>H</b> Code                                             | $\equiv$                 | $\frac{11}{11}$ Code<br>æ                                        | 28 days, make sure to upgrade or<br>export before it expires.                          |
|                                               | <b>D</b> atabases                                         | $\varphi$                | <b>D</b> atabases<br>æ                                           | <b>Upgrade or Export</b>                                                               |

*Fuente: Elaboración propia.*

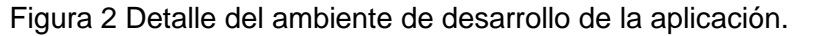

**Pistas Educativas Vol. 40 -** *ISSN: 2448-847X Reserva de derechos al uso exclusivo No. 04-2016-120613261600-203 http://itcelaya.edu.mx/ojs/index.php/pistas*

 $\sim$ 2337 $\sim$ 

Los criterios utilizados para realizar la evaluación y comparación entre ambos métodos se pueden resumir en la siguiente lista:

- Pasos. Cantidad de pasos utilizados para realizar la migración.
- Tiempo. Dedicado para realizar el proceso general de despliegue.
- Complejidad. Representa el grado de complejidad para llevar a cabo el proceso de despliegue. Considerándolo como "alto, medio y bajo".

### **Método tradicional para el despliegue de un sitio web en la nube:**

- Construcción del sitio web por medio de un sistema gestor de contenido. El sitio web a desplegar en un servicio de nube se ha instalado y configurado por medio del CMS Drupal, para esto, se ha utilizado una distribución especializada en la creación de sitio web corporativo de nombre "Multipurpose Corporate Profile". El proceso de instalación se puede resumir en los siguientes pasos:
	- $\checkmark$  Descargar archivo de instalación desde Multipurpose Distribution [2018].
	- $\checkmark$  Descomprimir el archivo "multipurpose\_corporate\_profile-8.x-1.1core.tar.gz":

*tar -zxvf multipurpose\_corporate\_profile-8.x-1.1-core.tar.gz*

- $\checkmark$  Mover al directorio de publicación del servidor web Apache *mv multipurpose\_corporate\_profile-8.x-1.1 ~/niluxer/Sites/multipurposecorporate811*
- $\checkmark$  Crear base de datos MySQL que almacenará la información del portal, así como usuario de conexión:

*mysql -uroot -p create database multipurposecorporate811; grant all privileges on multipurpose811.\* to multipurpose811@localhost identified by 'Citec2018';*

 $\checkmark$  Iniciar el proceso de instalación desde navegador web accediendo a la dirección del sitio web. En este último paso se sigue un wizard de instalación donde se tienen que realizar una serie de configuraciones básicas como son: selección de idioma, verificación de requisitos, instalación del sitio, configuración de traducciones, configuración del sitio y terminación de traducciones.

• Respaldo de archivos que representan el sitio web. Es necesario generar un archivo único de respaldo para que posteriormente sea más fácil su transferencia al servidor remoto.

*cd ~/niluxer/Sites*

*tar -zcvf multipurposecorporate811.tar.gz multipurposecorporate811*

• Respaldo de la base de datos del sitio web. El respaldo de la base de datos se hace por medio del comando *mysqldump*, posteriormente se comprime para realizar su transferencia:

> *mysqldump -uroot -p multipurposecorporate811 > multipurposecorporate811.sql gzip multipurposecorporate811.sql*

• Transferencia de archivos del ambiente de desarrollo al ambiente de producción en la nube. Este proceso se puede realizar por medio de los servicios ftp o scp dependiendo de la configuración que ofrezca la nube.

> *scp multipurposecorporate811.sql.zip multipurposecorporate811.tar.gz usuarioremoto@servidoremoto.com:~*

• Restauración de archivos del portal en servidor de producción.Una vez que los archivos del portal han sido transferidos al servidor remoto, es necesario copiarlos a un directorio de publicación para que estén disponibles y sea desplegado por el servidor web.

> *tar -zxvf multipurposecorporate811.tar.gz sudo cp -R multipurposecorporate811 /var/www/html*

• Restauración de base de datos del portal en servidor de producción. Para la restauración de la base de datos, es necesario descomprimir el archivo transferido, crear o usar una base de datos, otorgar permisos al usuario configurado con el sitio web para la conexión y finalmente volcar el script sobre la base de datos a utilizar.

*unzip multipurposecorporate811.zip mysql -uroot -p create database multipurposecorporate811; grant all privileges on multipurpose811.\* to multipurpose811@localhost identified by 'Citec2018'; use multipurposecorporate811 source multipurposecorporate811.sql*

• Configuraciones finales. Como parte de las configuraciones finales es necesario garantizar algunos permisos de escritura sobre la carpeta "sites/default/files" y limpiar el cache del portal web.

> *cd /var/www/html/multipurposecorporate811 chmod -R 777 sites/default/files drush cr*

• Puesta en marcha del sitio web. Para la puesta en marcha del sitio web bajo el método tradicional, basta con verificar las configuraciones básicas de conexión a la base de datos, así como su funcionamiento e integración con el servidor web Apache.

El procedimiento anterior, aunque es funcional, presenta una serie de inconvenientes cuando se desea desplegar en un entorno de producción real en la nube, algunas de las desventajas se mencionan a continuación:

- Proceso laborioso ya que son muchos pasos y se hace uso de comandos muy especializados.
- Poco eficiente cuando se desea sincronizar un sitio web local en proceso de desarrollo y se desean enviar los cambios a un entorno en producción en la nube. Prácticamente se tendrían que repetir todos los pasos anteriores para lograr la sincronización de la información y cambios en códigos fuente.
- Da lugar a cometer errores tanto cuando se realizar los respaldos de información, transferencias y restauraciones.
- El tiempo que se invierte en realizar el proceso es mucho, se complica y se extiende más cuando se tiene que repetir alguno de los pasos para sincronizar la información y códigos que han cambiado.
- Los sitios web se tienen que colocar en modalidad de mantenimiento bajo un periodo largo de tiempo en lo que se realizan las sincronizaciones y actualizaciones de información.

### **Método optimizado para el despliegue de un sitio web en la nube**

- Construcción del sitio web por medio de un sistema gestor de contenido. Al igual que en el método tradicional se inicia el proceso de instalación del sitio web a desplegar en los servicios de nube. En general se siguen los mismos pasos que en el método tradicional, la diferencia importante radica en el último paso donde inicia el proceso de instalación del CMS, en este procedimiento este paso se automatiza mediante la instalación y uso de la herramienta drush:
	- $\checkmark$  Instalación de drush:

*cd multipurpose811 composer require drush/drush:^8* drush status

 $\checkmark$  Instalación automática del sitio web:

*drush site-install standard --dburl=mysql://multipurpose811:Citec2018@localhost/multipurpose81 1 --site-name="Citec 2018" --account-name=admin --accountpass=citec2018 chmod -R 777 sites/default/files drush cr*

- Respaldo y transferencia de archivos que representan el sitio web.
	- $\checkmark$  Creación del archivo de sitio con drush

*cd ~/Sites/multipurpose\_corporate811 drush archive-dump --*

*destination=../multipurpose\_corporate811.tar.gz*

- $\checkmark$  Transferencia de archivo de sitio a servidor remoto en la nube *scp multipurpose...tar.gz niluxer.dev@site.devcloud.hosting.acquia.com:/mnt/gfs/niluxer.dev /import*
- Puesta en marcha del sitio web. Una vez transferido el archivo del sitio, se procede a montar en el servidor remoto de nube, para eso se hace una conexión remota por ssh y se ejecuta el comando de importación:

*ssh niluxer.dev@free-7708.devcloud.hosting.acquia.com drush @niluxer.dev ah-site-archive-import /mnt/gfs/niluxer.dev/import/multipurpose\_corporate\_profile.tar.gz*

En la figura 3 se muestra un diagrama del proceso realizado para el despliegue del portal web en el servicio de nube en Acquia. Durante el proceso, se puede notar la diferencia entre ambos métodos, primeramente, en la cantidad de pasos a realizar en cada uno de ellos, así como la claridad y facilidad en su implementación. Esto nos da pie a elaborar conclusiones sobre qué método es más óptimo para su implantación en un entorno real que permita tener un entorno fácil de mantener y extender.

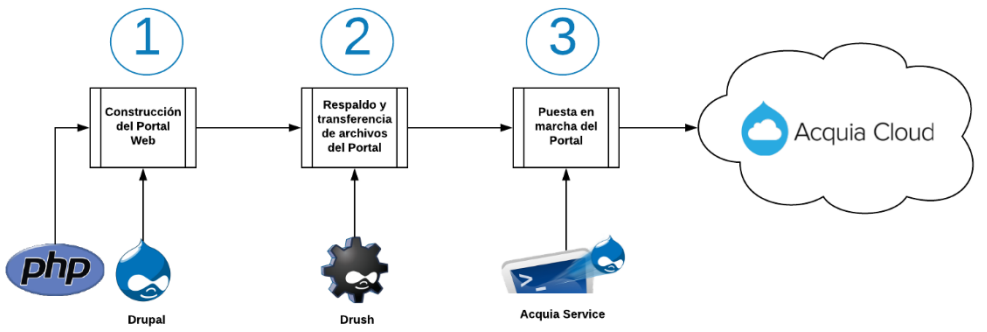

*Fuente: Elaboración propia.*

Figura 3 Diagrama que representa el proceso de despliegue del portal web.

# **3. Resultados**

Los resultados obtenidos como parte de esta investigación, fueron el despliegue de un portal web demostrativo hospedado en un servicio de alojamiento en la nube de la empresa Acquia utilizando herramientas especializadas para la gestión de

portales web que a la vez son construidos con el sistema gestor de contenido Drupal, en la figura 4 se puede visualizar la pantalla principal del portal; así también, se pudo realizar un análisis comparativo entre los métodos de despliegue de dicho portal, esto es, entre el método tradicional y un método optimizado, en este último automatizando una serie de pasos que reflejan una mejora en el tiempo de implementación y disminución de carga de trabajo para los administradores de sitios web. En la tabla 1 se muestra el resultado del análisis de ambos métodos durante la implementación.

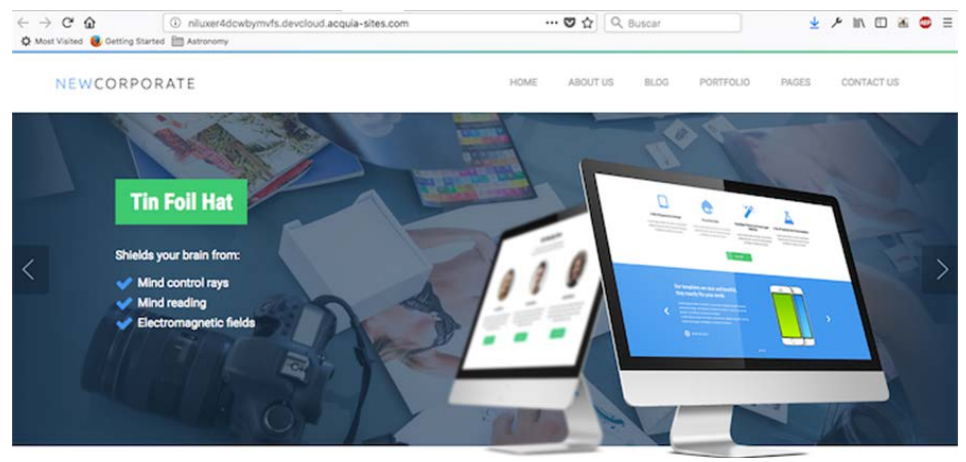

*Fuente: Elaboración propia.*

Figura 4 Portal Web desplegado en Acquia Cloud.

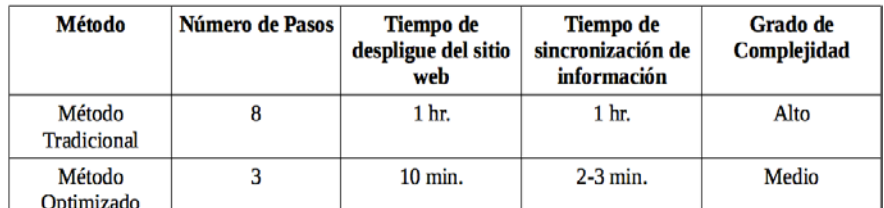

Tabla 1 Análisis de los métodos de despliegue e implementación de sitio web.

Fuente: Elaboración propia.

# **4. Discusión**

El portal web de una corporación es una de sus cartas de presentación ante los clientes, es donde se exponen sus principales valores como empresa, los servicios que se ofrecen y además es el punto de contacto directo con ellos. Los visitantes al entrar al portal web de una empresa, muchas veces toman la decisión sobre si

adquieren o no un servicio, o bien establecer el contacto para la elaboración de un proyecto. Es por esto que es de vital importancia siempre tener el portal web en línea y funcional, que responda a los tiempos cortos de implementación y el reflejo de cambios que surjan en la información. En ocasiones los administradores de los sitios web tardan mucho tiempo en poner en marcha nuevos cambios a las plataformas, dejando en ocasiones a los usuarios sin servicios o de mala calidad, lo cual conlleva muchas veces al desinterés y pérdida de clientes.

En esta investigación se revisó una estrategia en la cual el despliegue de los sitios web se hace de una manera más ágil, sin seguir procedimientos largos y complicados que conllevan a la inversión de mucho esfuerzo y tiempo. De esta manera, se logra tener sitios web listos y funcionales en cuestión de minutos, además de estar adaptados a constantes cambios de la información o a la extensión de su funcionalidad mediante la creación de nuevos módulos. Se consideran también, buenas prácticas con el uso de servicios en la nube, ya que es una tendencia a la cual se dirigen actualmente las empresas, esto para migrar sus servicios a servidores remotos gestionados bajo un esquema de pago de servicios bajo demanda, optimizando así sus gastos, infraestructura tecnológica y recursos humanos.

# **5. Bibliografía y Referencias**

- [1] Acquia Account (2018). Acquia Cloud Create an account: https://bit.ly /2J6FJov.
- [2] Borschaert Stefan, Schirwinski Anja (2015). Drupal 8 Configuration Management. Packt Publishing Ltd. ISBN 978-1-78398-520-3.
- [3] Composer Documentation (2018). Composer Getting Started: https://bit.ly /1lVaz45.
- [4] Drupal Documentation (2018). Drupal as a Content Management System. Recuperado de: https://bit.ly/2ORCMJH
- [5] Drush Repository (2018). Drush Project: https://bit.ly/2qRuqIE.
- [6] Multipurpose Distribution (2018). Multipurpose Corporate Profile. Adci solutions - Drupal Assosiation: https://bit.ly/2R94xzl.
- [7] Rod Martin (2015). The Beginners Guide to Drupal 8: https://bit.ly/2AkIy2t.
- [8] Schifreen Robert (2010). How to create Web sites and applications with HTML, CSS, Javascript, PHP and MySQL. Oakworth Business Publishing Ltd. Registered in the UK. Company number 2783266.
- [9] Tomlinson Todd (2015). Beginnig Drupal 8. Apress. ISBN-13 (electronic): 978-1-4302-6581-8.
- [10] Vilajosana G. Xavier, Navarro M. Leandro (2014). Arquitectura de aplicaciones web. Universitat Oberta de Catalunya.